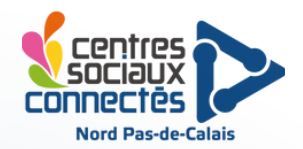

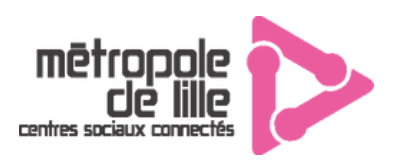

# **INVENTAIRE**

## **Mini voiture microbit Mibo (x3)**

**3 mini voitures + 3 microbits avec supports pour piles**

## **1 kit Microbit complet dans boîte en plastique 1**

- **1 cable USB**
- **Un carton de support**
- **une carte microbit**
- **un support pour piles x2**
- **un tournevis**
- **2 sachets de vis / éléments en plastique**  $\bullet$

### **1 kit de rechange dans boîte en plastique 2**

- 3 câbles USB
- 2 tournevis
- 4 supports à piles x2
- vis / pièces en plastique de rechange

## **Boîte Education Speechi**

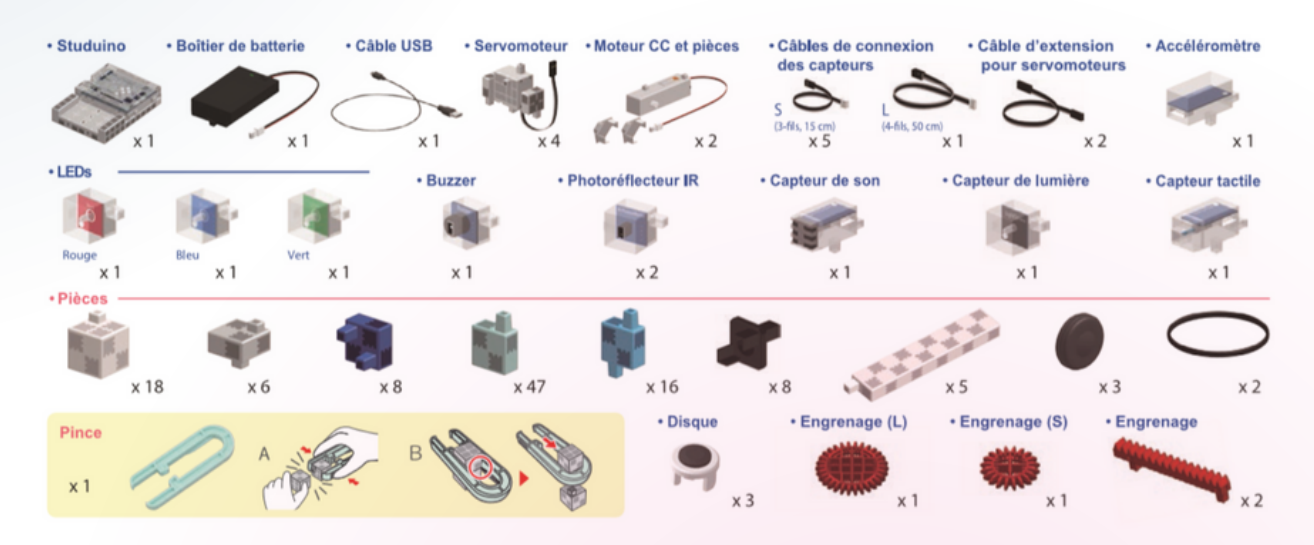

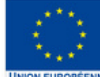

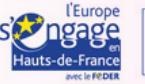

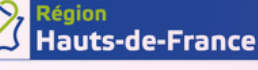

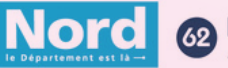

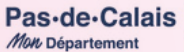

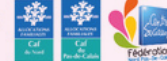

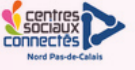

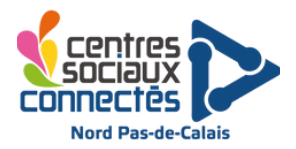

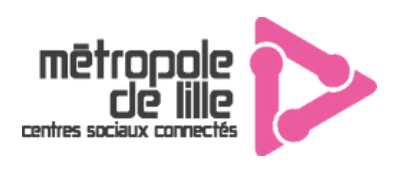

# **INVENTAIRE**

## **MAXIMALLE**

**Malle numérique d'initiation au codage et à la programmation à destination des adolescents.**

### **Magic Maze**

- 24 tuiles Centre commercial;
- 4 pions Héros de couleurs différentes ;
- 12 jetons Hors service;
- 9 tuiles Action pour 2 à 8 joueurs et 7 tuiles Action pour 1 joueur;
- 1 sablier de 3 minutes ;
- 1 pion « Fais quelque chose! » ;

1 feuille de scores Le grand livre des défis (également disponible sur notre site, si vous avez besoin d'une nouvelle feuille);

- 1 tuile Vol:
- 1 feuille d'autocollants à coller sur les pions Héros (si vous le souhaitez) afin de permettre aux personnes ayant une perception altérée des couleurs de bien les distinguer. Deux autocollants seront utilisés à partir du scénario 3.

## **Drone Tello Edu**

- 1 drone
- 1 boîte de transport
- 3 batteries
- 1 chargeur pour batteries
- Une manette
- 8 hélices de rechange
- 4 protections pour hélices
- 4 pads de programmation

## **Micro:bot - Robot McQueen**

- 1 robot McOueen
- un câble USB
- une carte microbit
- un circuit en papier

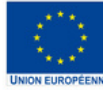

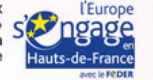

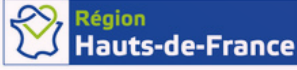

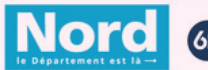

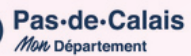

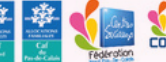

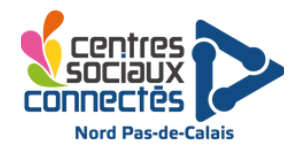

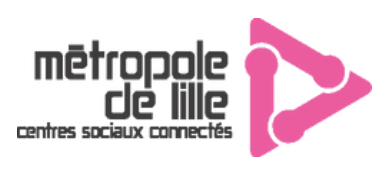

# **Jeu de société : Magic Maze**

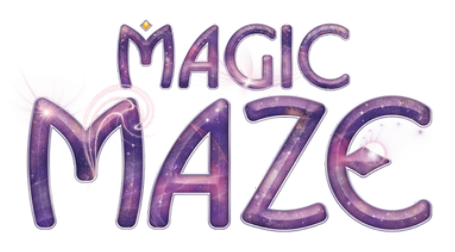

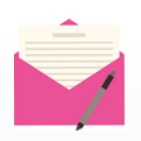

**Descriptif :** Après avoir été dépouillés de tous leurs biens, une magicienne, un barbare, un elfe et un nain se voient contraints d'aller dérober au Magic Maze – le centre commercial du coin – tout l'équipement nécessaire pour leur prochaine aventure. Ils se mettent d'accord pour commettre leur larcin simultanément avant de détaler vers les sorties afin d'échapper aux vigiles, qui les ont à l'œil depuis leur arrivée.

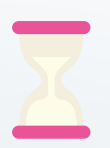

**Temps d'initiation :** 15min **Temps pour un atelier** : 15min **Temps d'installation** : 5min

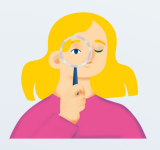

**Age : 8 + Joueurs** : 1 à 8 **Animateur(s)** : 1

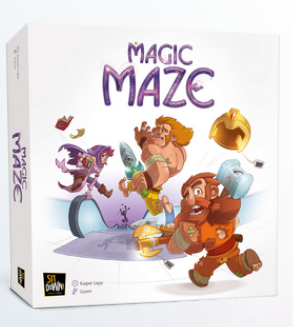

#### **Matériel :**

- ▶ 24 tuiles Centre commercial;
- ▶ 4 pions Héros de couleurs différentes ;
- ▶ 12 jetons Hors service;

▶ 9 tuiles Action pour 2 à 8 joueurs et 7 tuiles Action pour 1 joueur;

- ➤ 1 sablier de 3 minutes ;
- ➤ 1 pion « Fais quelque chose! » ;

▶ 1 feuille de scores Le grand livre des défis (également disponible sur notre site, si vous avez besoin d'une nouvelle feuille);

➤ 1 tuile Vol;

▶ 1 feuille d'autocollants à coller sur les pions Héros (si vous le souhaitez) afin de permettre aux personnes ayant une perception altérée des couleurs de bien les distinguer. Deux autocollants seront utilisés à partir du scénario 3

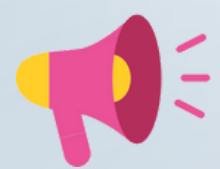

# **Description détaillée de l'animation**

**Magic Maze est un jeu coopératif en temps réel. Chaque joueur peut, quand il le souhaite, contrôler n'importe lequel des 4 pions Héros pour lui faire accomplir une action bien spécifique, à laquelle d'autres joueurs n'ont pas accès : se déplacer vers le nord, explorer une nouvelle zone, emprunter un escalator… Cela implique une coopération rigoureuse entre tous les joueurs afin de déplacer les pions Héros à bon escient et accomplir l'objectif avant que le sablier soit écoulé. Cependant, les joueurs ne sont autorisés à communiquer entre eux que lors de courtes périodes durant la partie. Le reste du temps, on joue sans donner la moindre indication sonore ou visuelle aux autres joueurs.**

**Retrouvez la notice en version pdf ici :** http://jeuxstrategie1.free.fr/jeu\_magic\_maze/regle.pdf

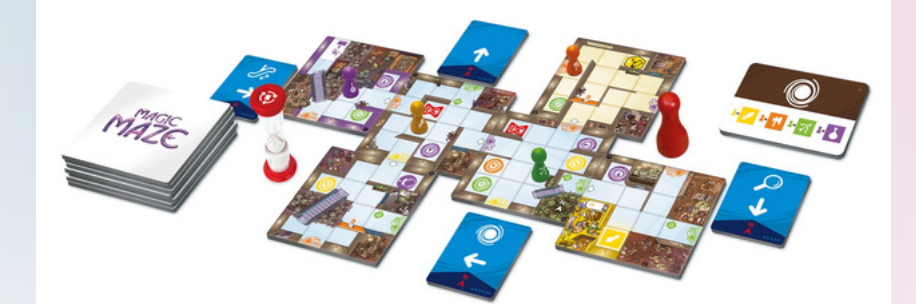

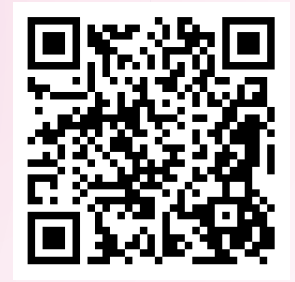

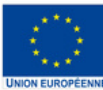

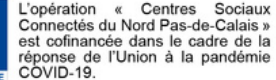

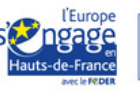

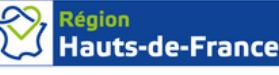

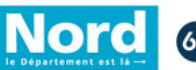

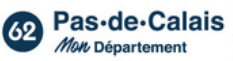

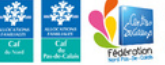

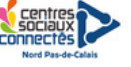

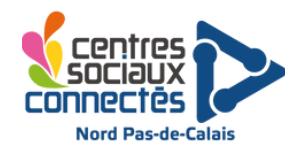

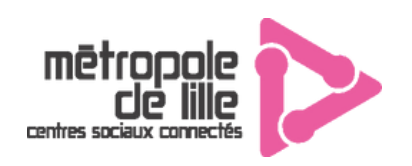

## **Drône Tello Edu**

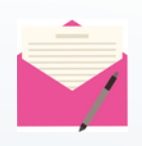

**Descriptif :** Un drône éducatif qui permet à la fois de réaliser des parcours et d'apprendre à programmer le drône via Scratch. Il dispose également d'un mode photo et vidéo.

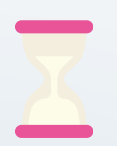

**Temps pour un atelier** : 10-15 min par personne **Temps d'installation** : 15 min

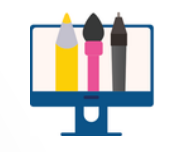

**Matériel : 1 drône 3 batteries, un chargeur Une manette (facultatif) Obstacles pour réaliser un parcours (factultatif)**

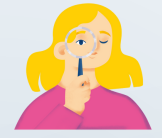

**Age :** à partir de 10 ans **Joueurs** : 1 par 1 **Animateur(s)** : 1

# **Description détaillée de l'animation**

1. En amont de l'animation pensez à bien recharger les batteries (13min d'autonomie max par batterie) et de télécharger l'application "Tello" sur un téléphone portable ou une tablette qui servira à contrôler le drone.

2. Insérer une batterie dans le drone puis allumez-le en appuyant ici :

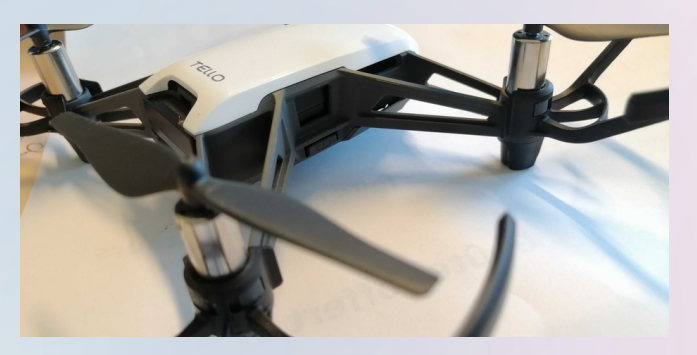

3. Activez le Wi-Fi de votre téléphone afin de connecter votre smartphone au drone et trouvez le réseau "TELLO-XXXXXX" puis démarrer l'application "Tello"

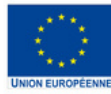

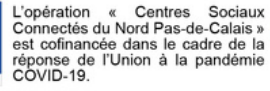

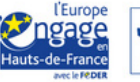

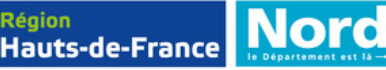

**Région** 

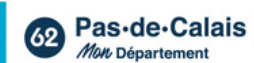

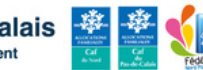

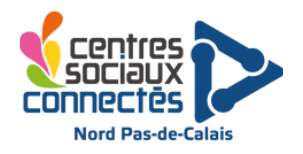

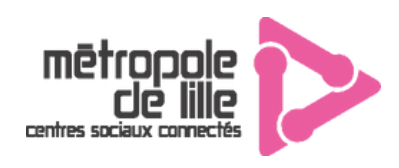

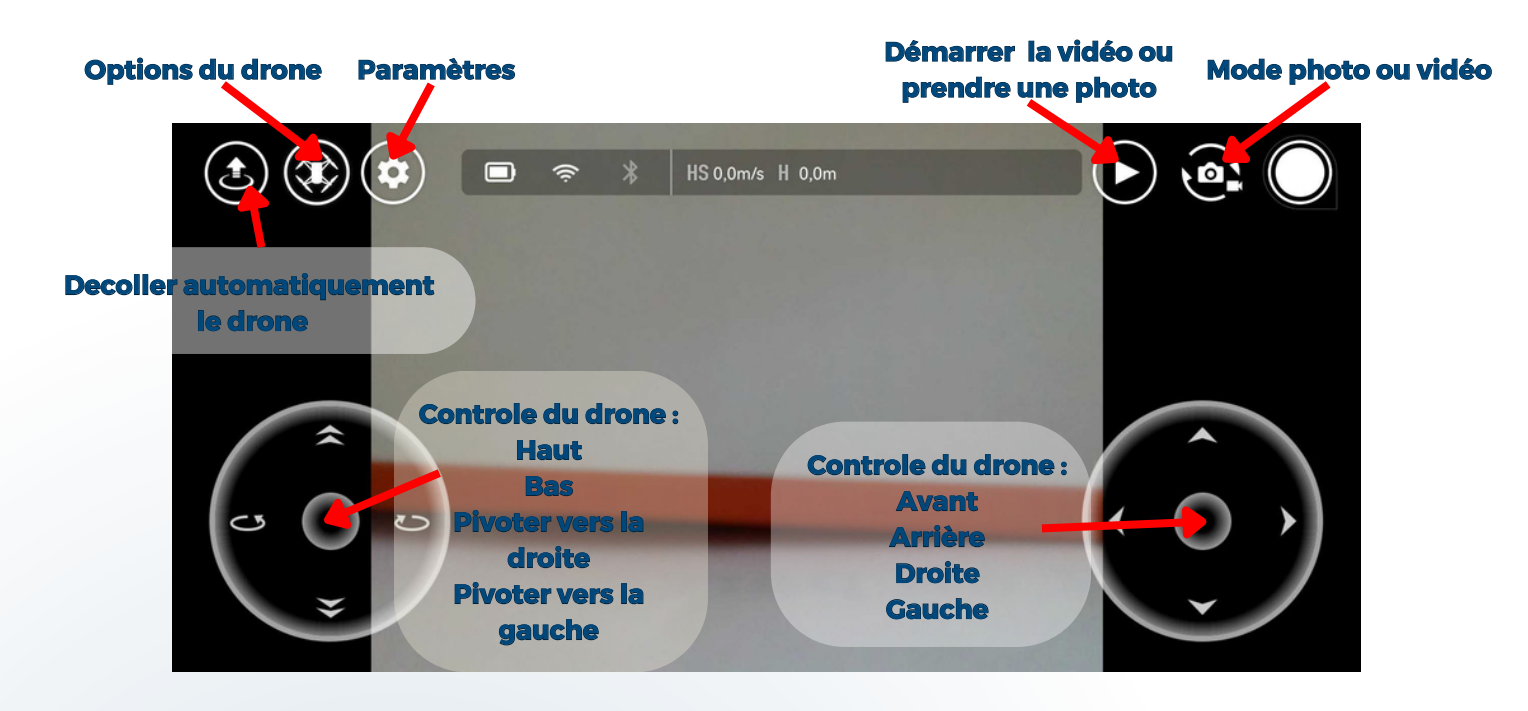

Vous avez également la possibilité d'utiliser la manette associée pour contrôler le drone.

La manette doit être associée en Bluetooth à un smartphone via les paramètres (RC Bluetooth).

Les différentes fonctionnalités sont indiquées ci-contre.

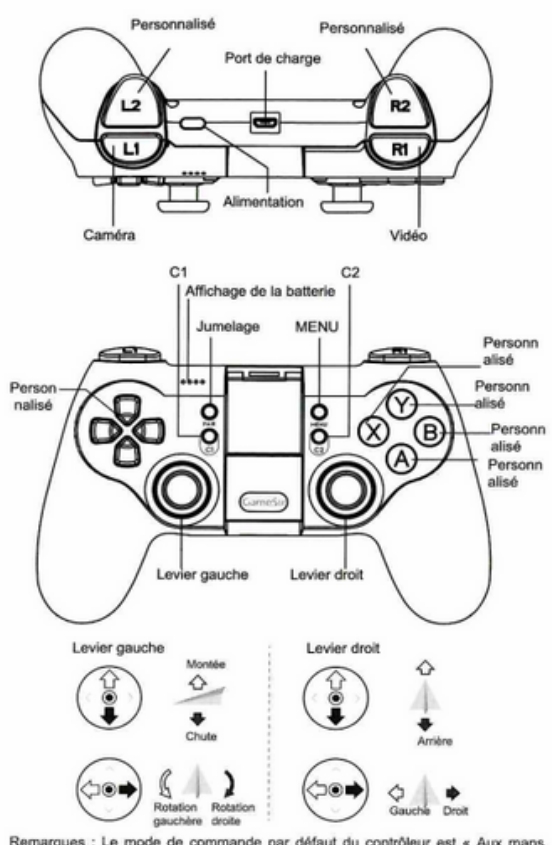

Remarques : Le mode de commande par défaut du contrôleur est « Aux mans<br>Américains » Le levier gauche contrôle l'altitude et la direction du vol, le levier droit<br>contrôle la direction du vol avant, arrière, et gauche et dr

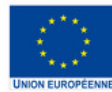

L'opération « Centres Sociaux<br>Connectés du Nord Pas-de-Calais » S'est cofinancée dans le cadre de la<br>réponse de l'Union à la pandémie COVID-19.

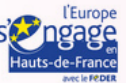

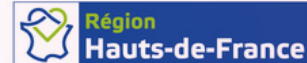

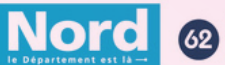

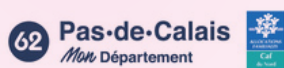

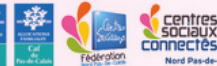

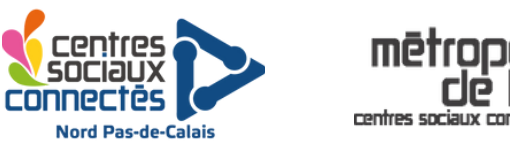

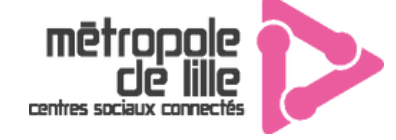

## Programmer le drone via Scratch

Il est possible de programmer le drone Tello Edu via Scratch. Pour cela, il est nécessaire d'installer l'application disponible sur la clé USB ou via le lien suivant : [Télécharger](https://drive.google.com/drive/folders/1USyZ_jc1R1lvpssNQry8G0duoQJ-npjJ?usp=drive_link) le logiciel (télécharger la racine du dossier)

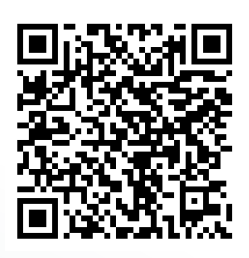

AVANT de démarrer l'application : Connecter le drone à votre ordinateur via le wifi (même procédure que pour le smartphone). Une fois le drone connecté (led violette) vous pouvez lancer Scratch3-Tello

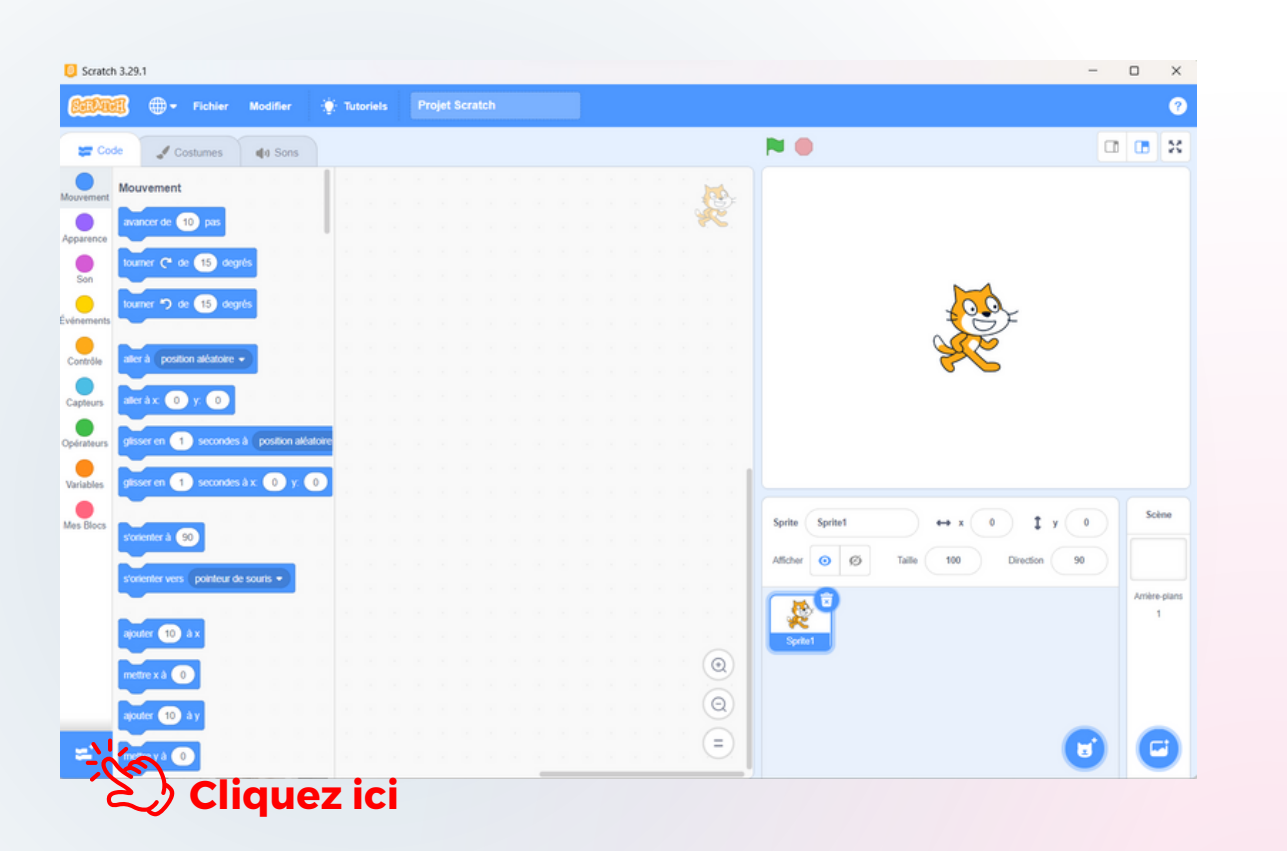

Nous allons ensuite installer l'extension de blocs spécifiques au drône en cliquant sur le bouton en bas à gauche (voir ci-dessus), puis en choisissant l'extension Tello (voir cidessous)

**Hauts-de-France** 

**Région** 

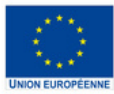

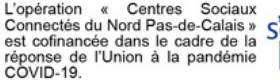

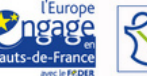

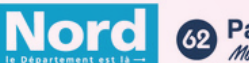

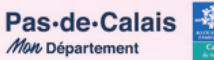

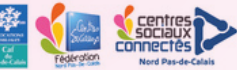

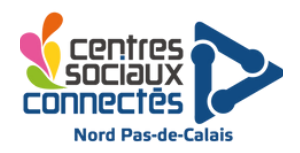

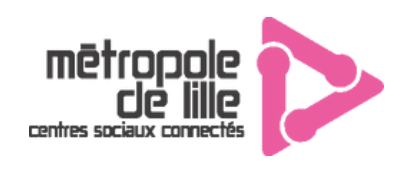

## Programmer le drone via Scratch

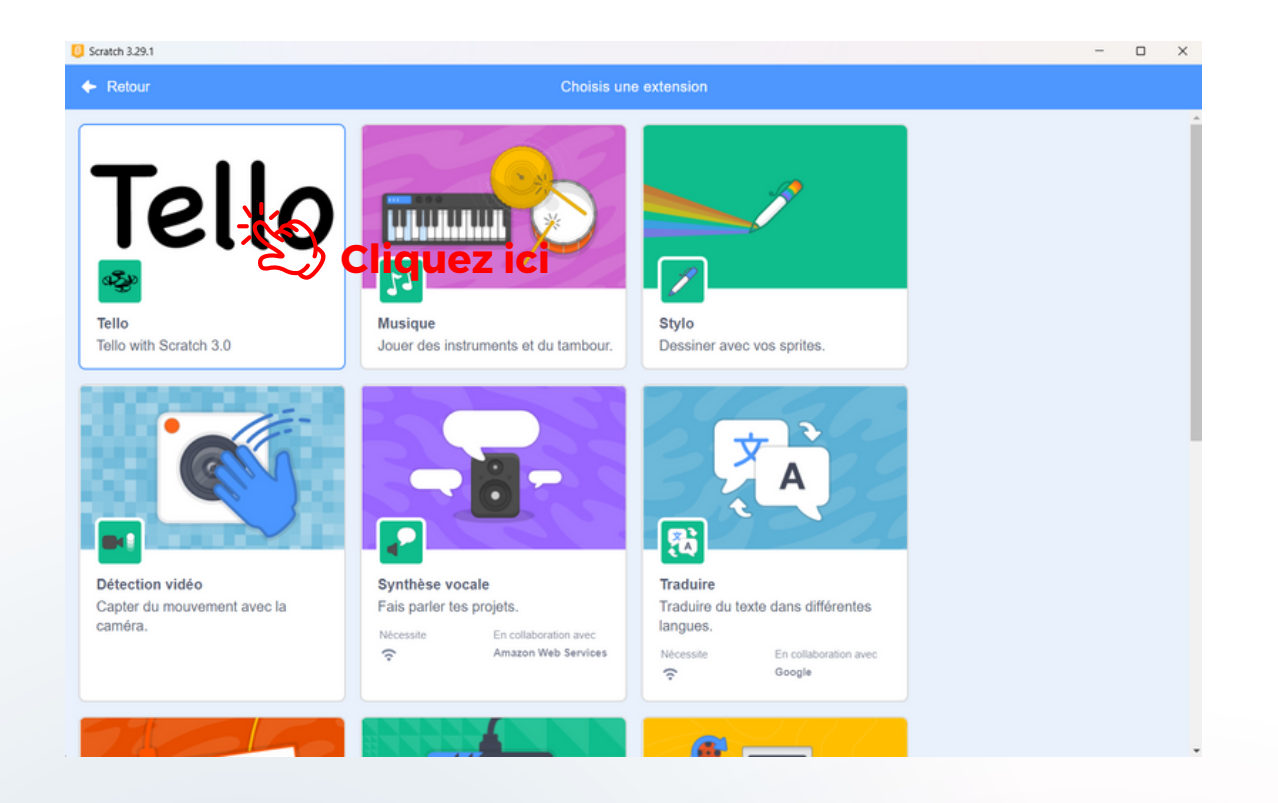

Ci-dessous, un programme qui fait décoller le drone, monter, avancer puis revenir à sa position de départ.

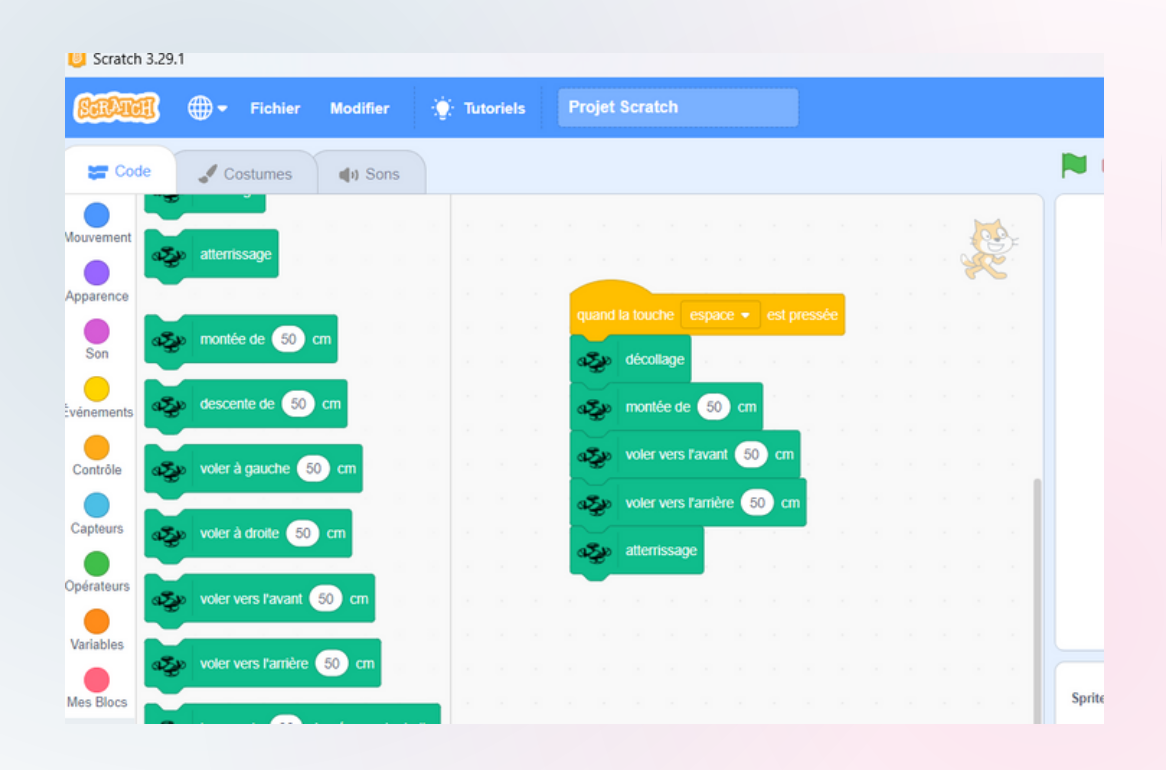

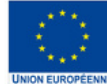

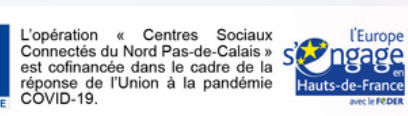

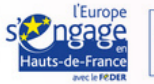

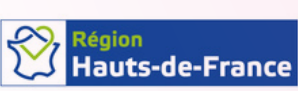

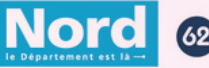

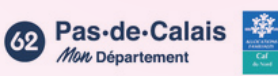

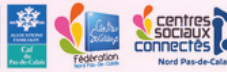

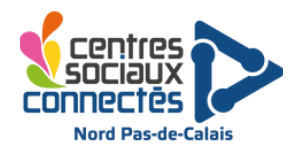

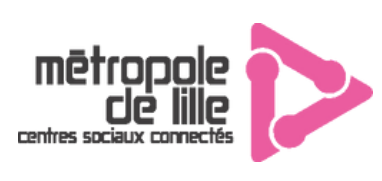

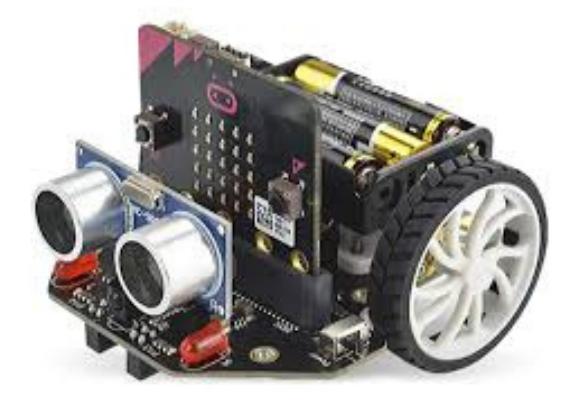

## **Robot McQueen**

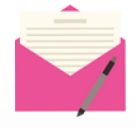

- **Descriptif :** Partez à l'aventure avec un petit robot conçue pour micro:bit.
	- Ce petit robot Maqueen pour carte micro:bit V1 et V2 est le robot parfait pour l'apprentissage de la programmation.
	- Très simple à programmer, il conviendra pour l'enseignement STEAM.
	- Sa petite taille, ses fonctionnalités intéressantes et ses capacités plug-and-play permettent aux enfants d'apprendre rapidement la programmation de manière divertissante, stimulant leur intérêt pour la science et la pensée logique.

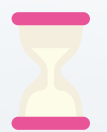

**Temps d'initiation :** 1/2 journée **Temps pour un atelier** : 2H **Temps d'installation** : fais partie de l'atelier

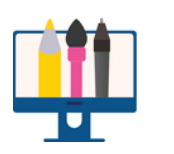

**Matériel : voir inventaire**

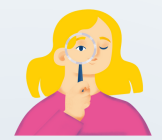

**Age : à partir de la 6ème Joueurs** : 2/3 jeunes **Animateur(s)** : 1

# **Description détaillée de l'animation**

## **[Pour](https://makecode.microbit.org/) coder les robots utiliser ce SITE [\(makecode\)](https://makecode.microbit.org/)**

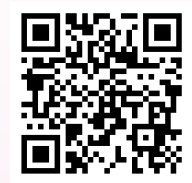

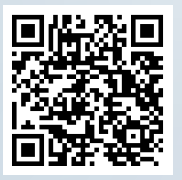

**[Lien](https://www.youtube.com/watch?v=spS6csHpNg0)** vers vidéo explicative pour le codage sur MicroBit. Pour commencer à coder, cliquez sur Nouveau projet

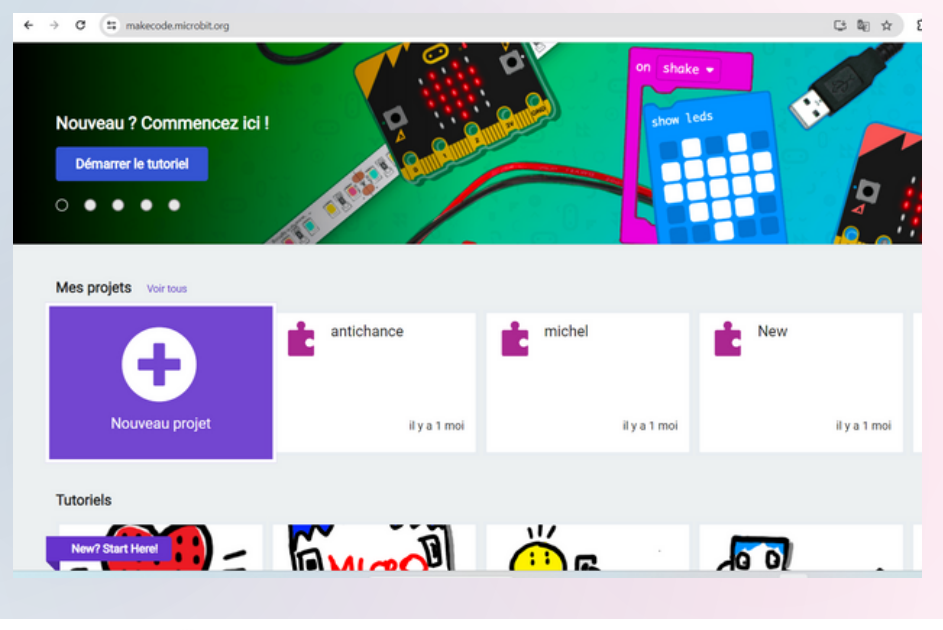

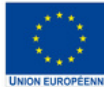

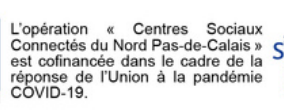

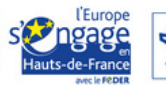

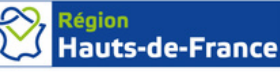

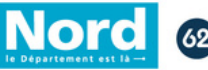

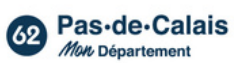

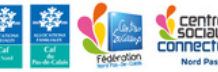

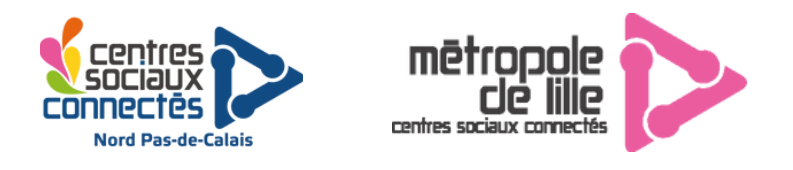

#### **Pour utiliser le Robot McQueen il faut installer l'extension correspondante**

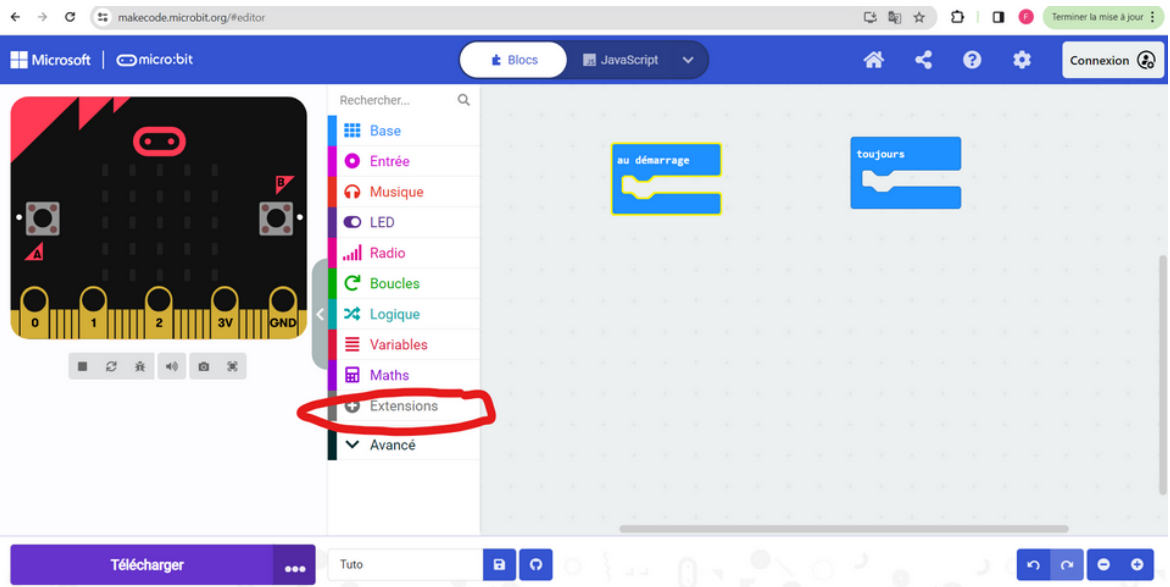

#### **Cliquez sur Robot Maqueen**

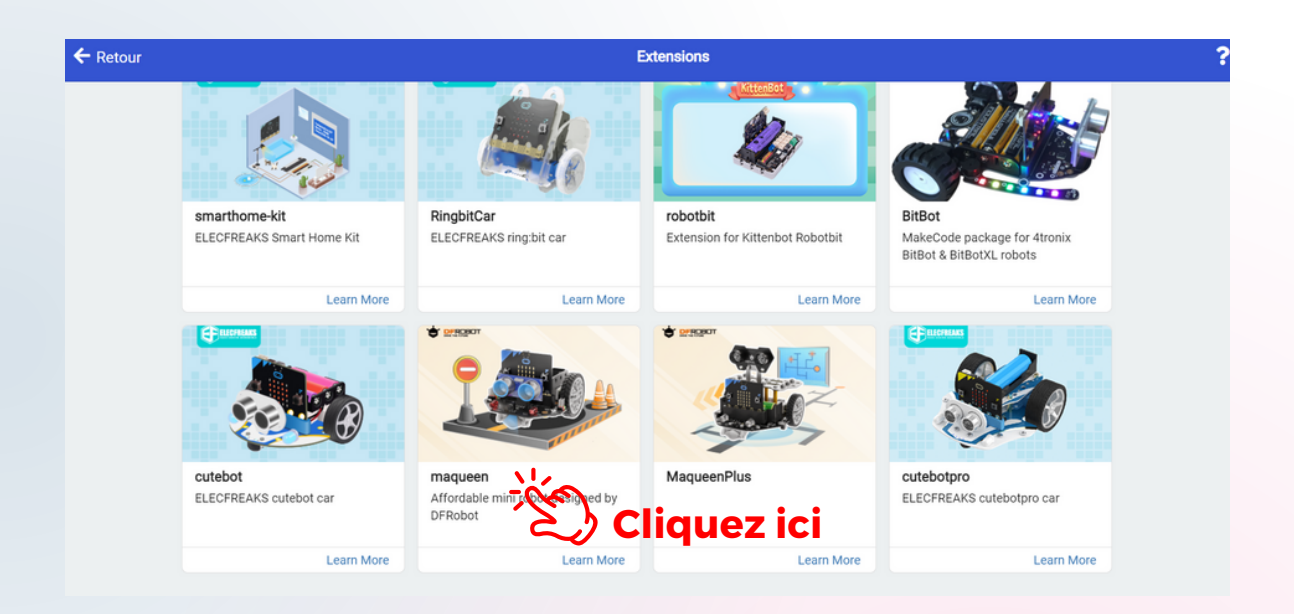

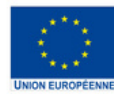

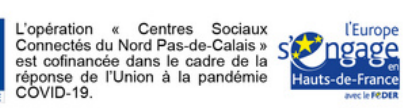

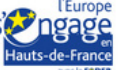

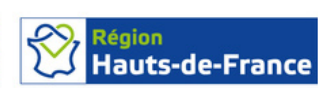

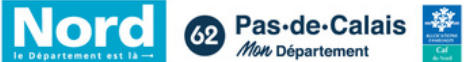

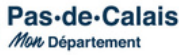

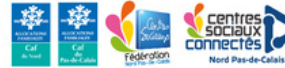

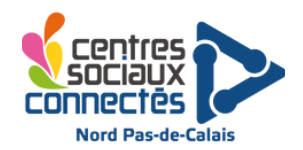

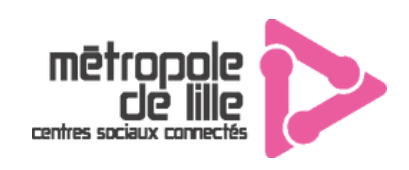

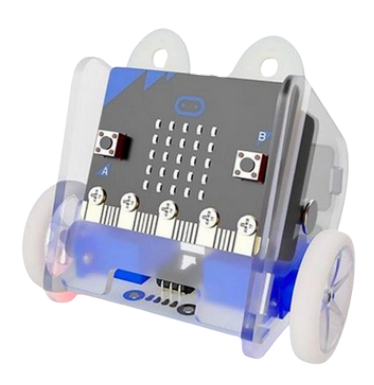

## **Robots Mibo (mini voitures)**

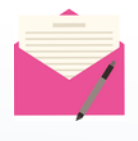

**Descriptif :** Mibo est conçu pour être votre premier robot et vous aidez à apprendre à programmer Il peut dessiner, danser, s'illuminer de différentes couleurs et bien plus encore. La carte micro bit (incluse) fonctionne comme un cerveau et contrôle tous les composants électroniques de Mibo selon les instructions programmées pour réaliser chaque projet.

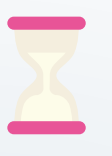

**Temps d'initiation :** 1/2 journée **Temps pour un atelier** : 2H **Temps d'installation** : fais partie de l'atelier

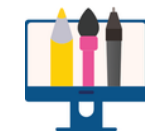

**Matériel : voir inventaire**

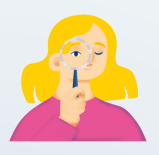

**Age : à partir de la 6ème Joueurs : 2/3 jeunes Animateur(s) : 1**

# **Description détaillée de l'animation**

**Le robot Mibo se programme exactement de la même manière que le robot Maqueen (voir ci-dessus) à ceci près qu'il faut sélectionner l'extension correspondante (RingBitCAR) :**

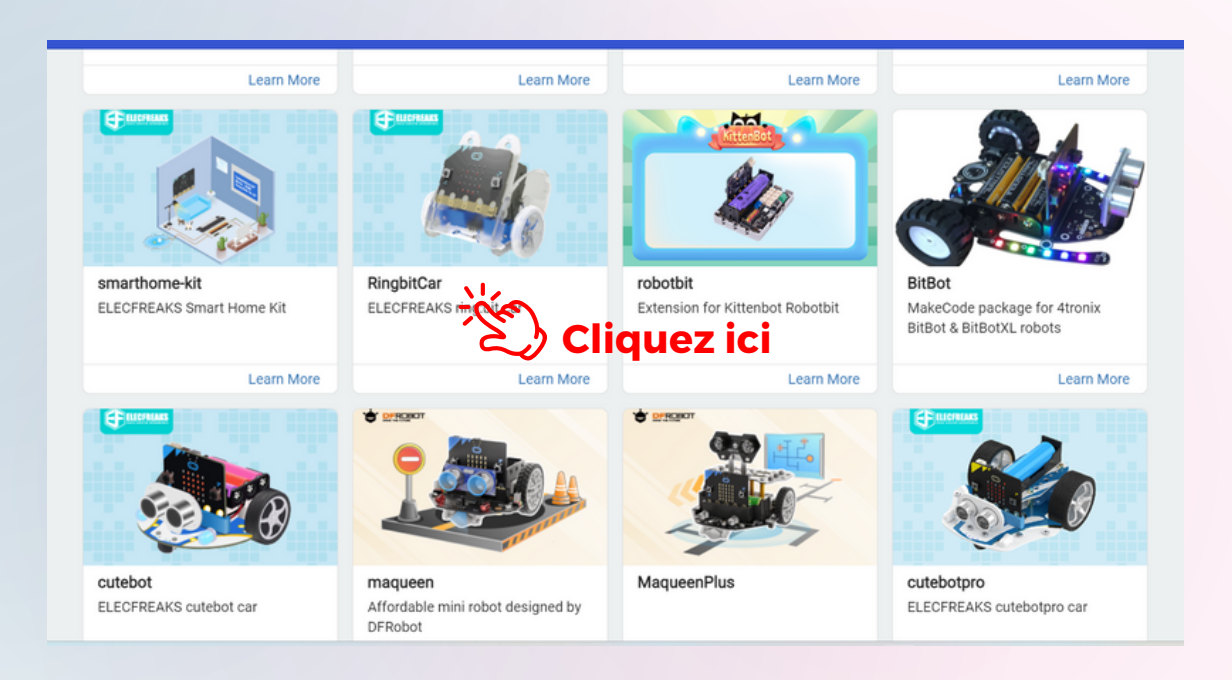

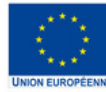

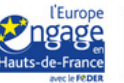

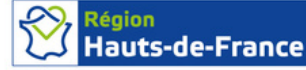

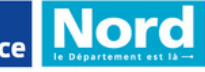

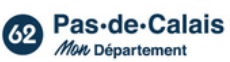

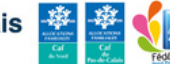

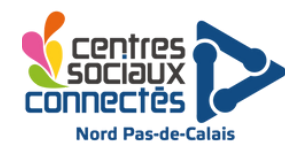

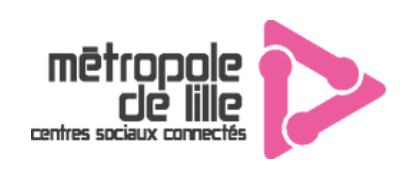

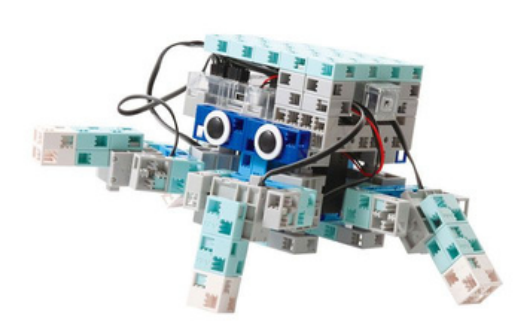

## **Robot Speechi**

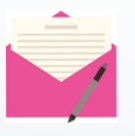

**Descriptif :** On commence par assembler les robots, un peu comme des LEGO (mais en mieux), avec des briques de construction sans vis ni connecteur. C'est un enseignement clé en main de la programmation, rapide et ludique.

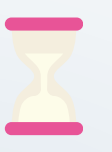

**Temps d'initiation :** 1/2 journée **Temps pour un atelier** : 2H **Temps d'installation** : fais partie de l'atelier

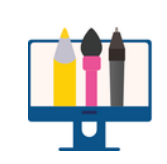

**Matériel : voir inventaire**

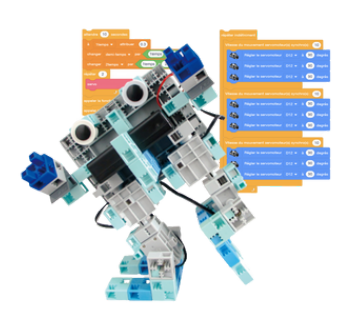

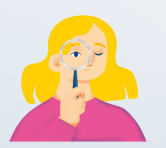

**Age : à partir de la 6ème Joueurs** : 2/3 jeunes **Animateur(s)** : 1

**Description détaillée de l'animation**

**Retrouver les différents modèles robots et leurs programmations [ici](https://drive.google.com/drive/folders/1PkOAbGPsFnYMuDMigJ13Rh8-TIYsJY3S?usp=drive_link)**

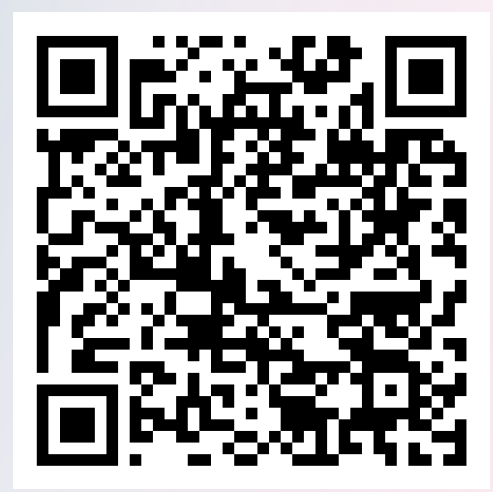

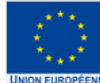

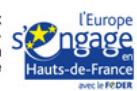

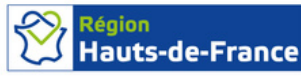

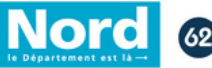

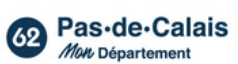

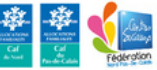

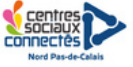